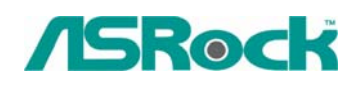

## $\textit{Technical Reference} \cdot \textit{Q&A}$  TSD-QA-51 (Feb. 15<sup>th</sup>, 2007)

## **1. Q: How do I enable Windows Aero feature in my Windows Vista Premium system?**

**A:** First, your hardware must meet the requirements of the Windows Vista Premium system. If not, you may not enable Windows Aero.

Windows® Vista™ Premium system - Hardware Minimum Requirements

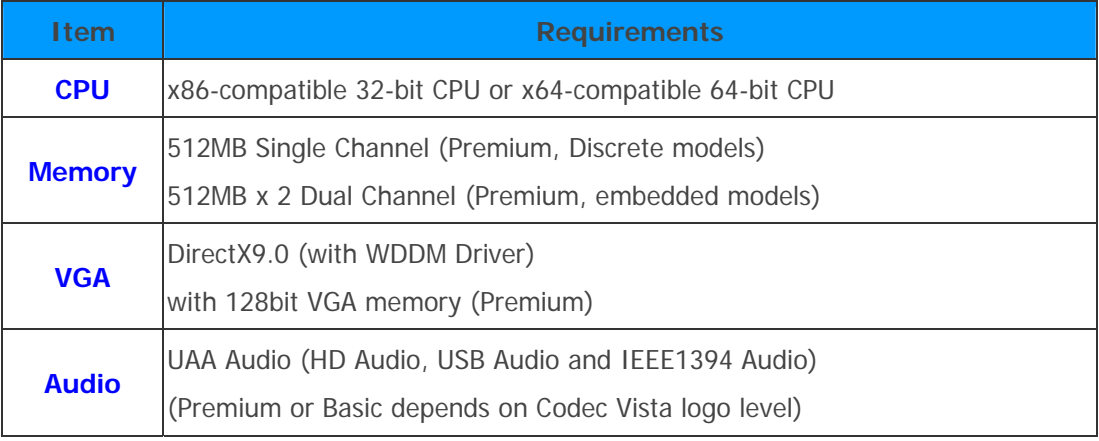

<http://www.asrock.com/news/vista.asp?p=2>

Second, please kindly refer to below steps to enable Windows Aero feature:

1. Press right button of mouse at Desktop and click "Personalize".

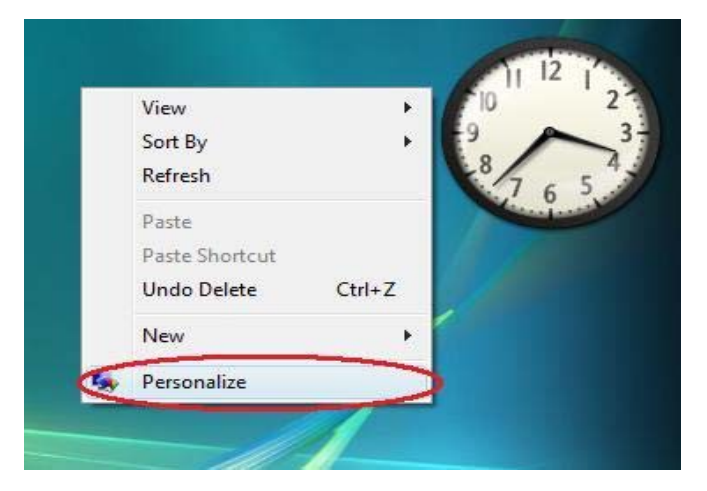

2. Enter into "Windows Color and Appearance" setting

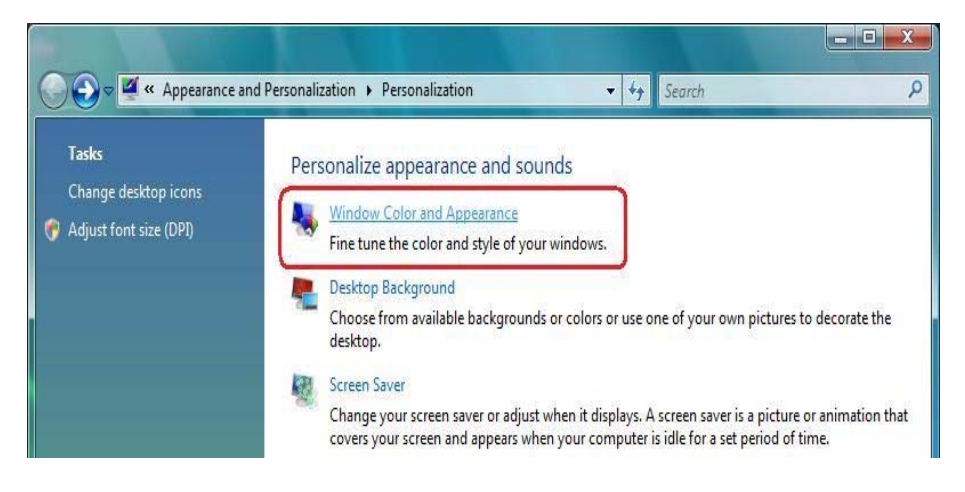

3. Refer to below image to enter "Open classic appearance properties for more color options" setting.

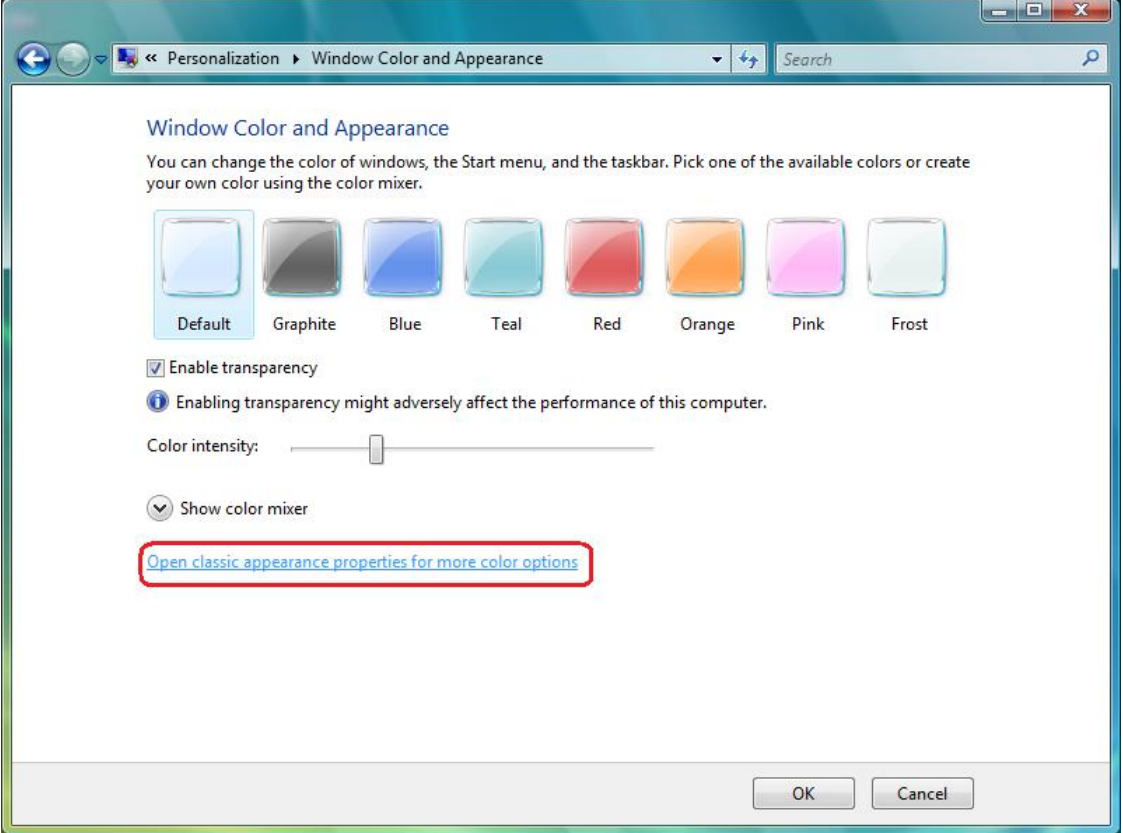

4. Set "Color scheme" as "Windows Aero".

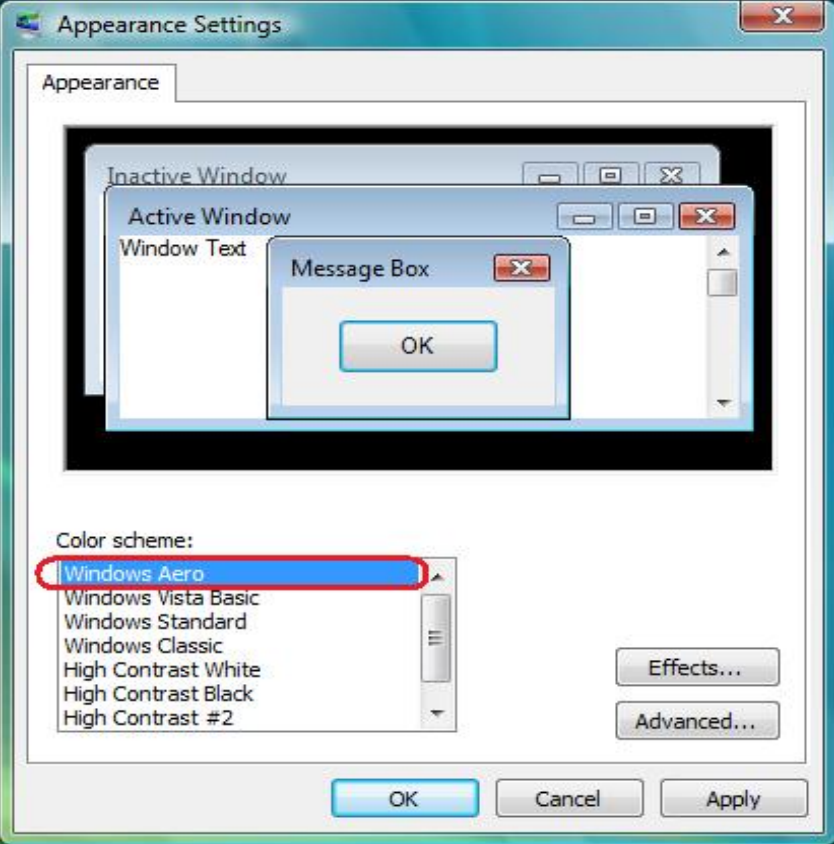

**2. Q: I am using the ConRoeXFire-eSATA2/ 775XFire-eSATA2+/ 775XFire-eSATA2/ 775XFire-VSTA/ 775XFire-RAID motherboard. My Operating system was installed in a SATA/ SATA2 HDD with "IDE" mode. When I install the SATA2 driver (Intel Matrix Storage Manager), system always pops an error message "This computer does not meet the minimum requirements for installing this software". Why? IDE mode (In BIOS setup):** 

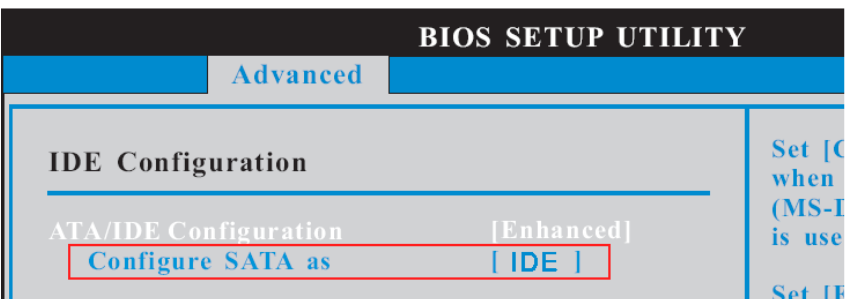

## **SATA2 driver:**

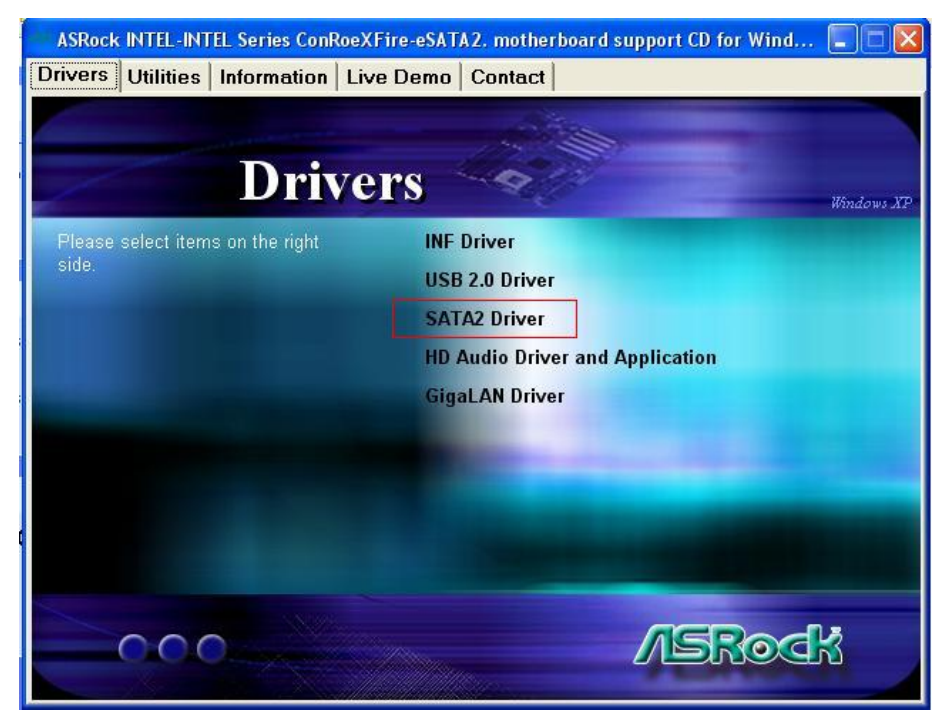

## **Error Message:**

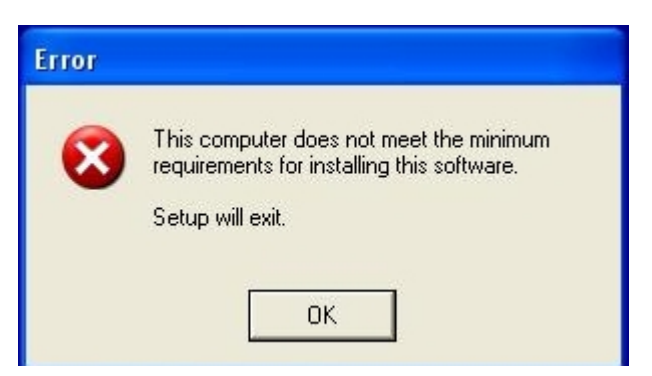

 **A:** The Intel Matrix Storage Manager (SATA2 driver) is for RAID or AHCI mode. If your operating system was built by "IDE" mode, you don't need to install it.